# Veritas™ Cluster Server Agent for Sybase Installation and Configuration Guide

HP-UX 11i v3

5.0

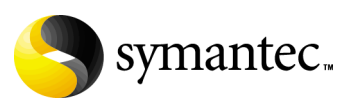

### Veritas Cluster Server Agent for Sybase Installation and Configuration Guide

Copyright © 2007 Symantec Corporation. All rights reserved.

Veritas Cluster Server 5.0

Symantec, the Symantec logo, Veritas are trademarks or registered trademarks of Symantec Corporation or its affiliates in the U.S. and other countries. Other names may be trademarks of their respective owners.

The product described in this document is distributed under licenses restricting its use, copying, distribution, and decompilation/reverse engineering. No part of this document may be reproduced in any form by any means without prior written authorization of Symantec Corporation and its licensors, if any.

THIS DOCUMENTATION IS PROVIDED "AS IS" AND ALL EXPRESS OR IMPLIED CONDITIONS, REPRESENTATIONS AND WARRANTIES, INCLUDING ANY IMPLIED WARRANTY OF MERCHANTABILITY, FITNESS FOR A PARTICULAR PURPOSE OR NON-INFRINGEMENT, ARE DISCLAIMED, EXCEPT TO THE EXTENT THAT SUCH DISCLAIMERS ARE HELD TO BE LEGALLY INVALID, SYMANTEC CORPORATION SHALL NOT BE LIABLE FOR INCIDENTAL OR CONSEQUENTIAL DAMAGES IN CONNECTION WITH THE FURNISHING PERFORMANCE, OR USE OF THIS DOCUMENTATION. THE INFORMATION CONTAINED IN THIS DOCUMENTATION IS SUBJECT TO CHANGE WITHOUT NOTICE.

The Licensed Software and Documentation are deemed to be "commercial computer software" and "commercial computer software documentation" as defined in FAR Sections 12.212 and DFARS Section 227.7202.

Symantec Corporation 20330 Stevens Creek Blvd. Cupertino, CA 95014 [www.symantec.com](http://www.symantec.com) 

Printed in the United States of America.

#### Third-party legal notices

Third-party software may be recommended, distributed, embedded, or bundled with this Symantec product. Such third-party software is licensed separately by its copyright holder.

HP-UX is a registered trademark of Hewlett-Packard Development Company, L.P.

#### Licensing and registration

Veritas Cluster Server is a licensed product. See the *Veritas Cluster Server Installation Guide* for license installation instructions.

#### Technical support

#### For technical assistance, visit

[http://www.symantec.com/business/support/assistance\\_care.jsp](http://www.symantec.com/business/support/assistance_care.jsp) and select phone or email support. Use the Knowledge Base search feature to access resources such as TechNotes, product alerts, software downloads, hardware compatibility lists, and our customer email notification service.

# **Contents**

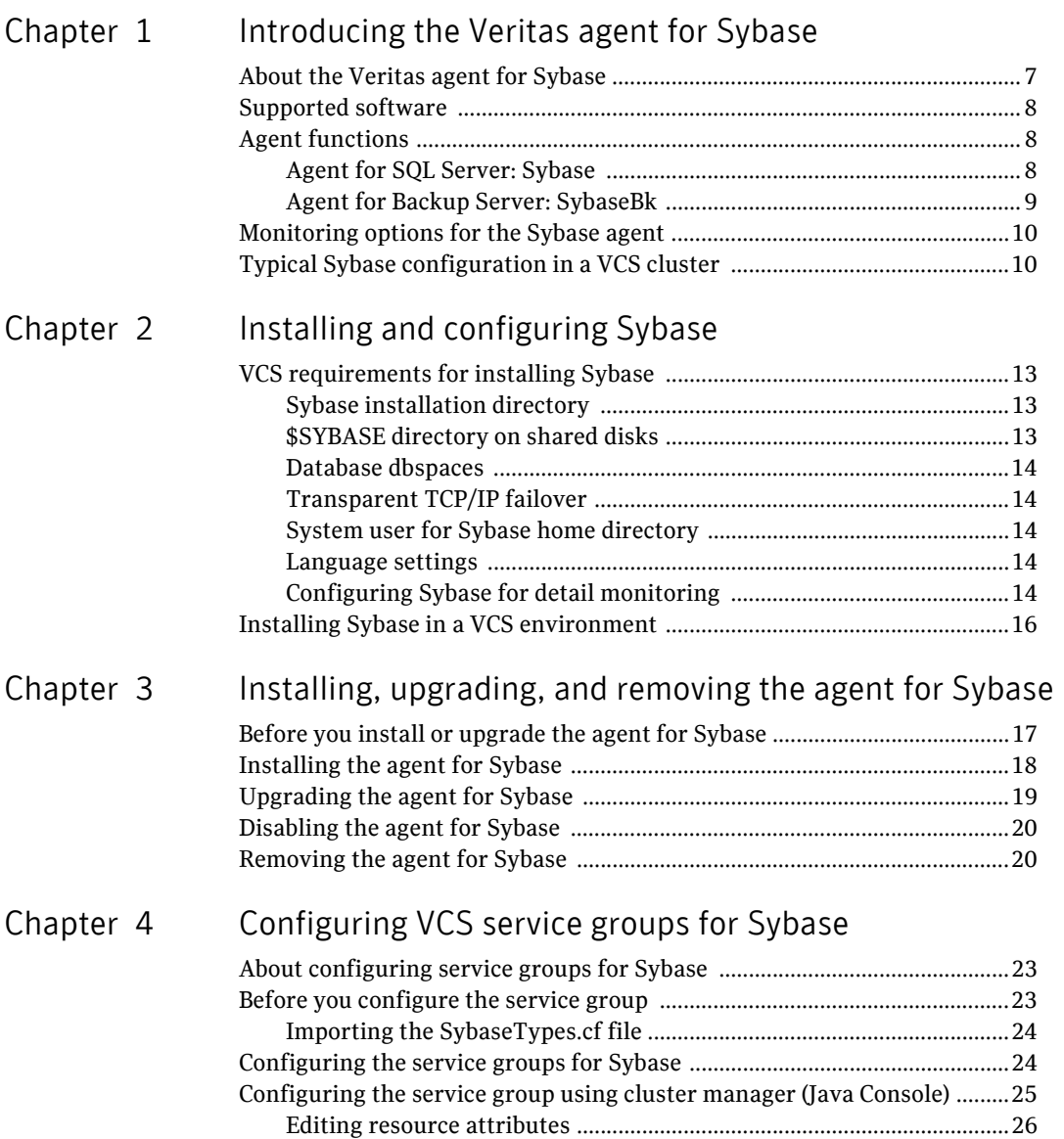

#### 6 | Contents

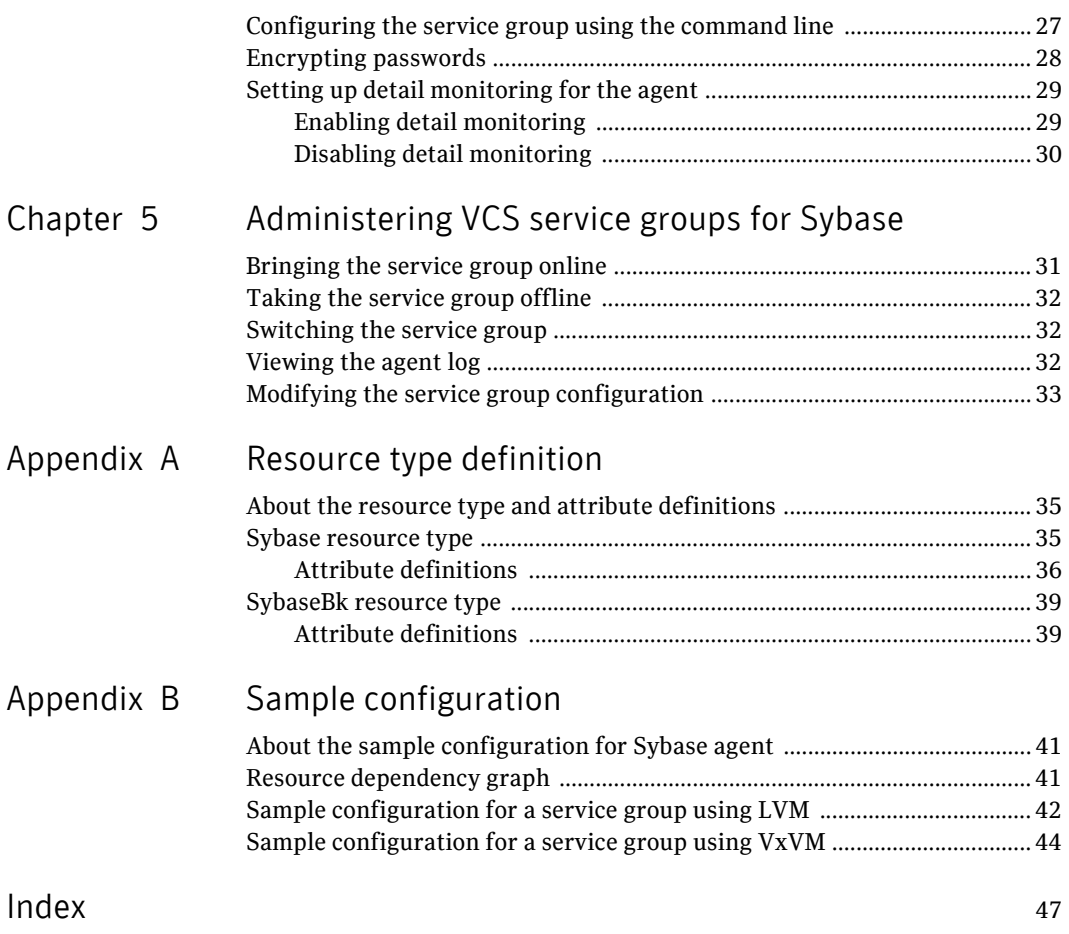

# Chapter

# <span id="page-6-0"></span>Introducing the Veritas agent for Sybase

This chapter contains the following topics:

- [About the Veritas agent for Sybase](#page-6-1)
- [Supported software](#page-7-0)
- [Agent functions](#page-7-1)
- [Monitoring options for the Sybase agent](#page-9-0)
- [Typical Sybase configuration in a VCS cluster](#page-9-1)

## <span id="page-6-2"></span><span id="page-6-1"></span>About the Veritas agent for Sybase

The Veritas High Availability Agent for Sybase brings the configured Sybase servers online, monitors them, and takes them offline.

The package contains two agents:

- Agent for SQL Server: Sybase
- Agent for Backup Server: SybaseBk

The agents include type declarations and agent executables, and are represented with Sybase and SybaseBk resource types, respectively. Both agents work together to make Sybase highly available in a VCS cluster.

Note: Veritas agent for Sybase provides "active/passive" support for Sybase. For "active/active" support, contact Sybase for their agent.

# <span id="page-7-5"></span><span id="page-7-0"></span>Supported software

The Veritas agent for Sybase supports the following software versions:

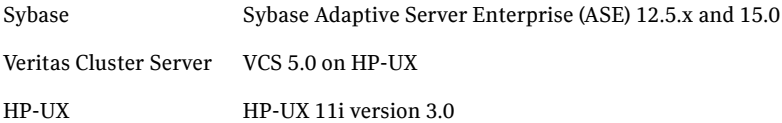

## <span id="page-7-6"></span><span id="page-7-1"></span>Agent functions

The agent can perform different operations or functions on the database. These functions are online, offline, monitor, and clean.

### <span id="page-7-2"></span>Agent for SQL Server: Sybase

<span id="page-7-4"></span>The agent for Sybase starts a Sybase SQL Server, monitors the server processes, and shuts down the server.

[Table 1-1](#page-7-3) lists the Sybase agent for SQL Server operations.

| <b>Agent operation</b> | <b>Description</b>                                                                                                    |
|------------------------|----------------------------------------------------------------------------------------------------|
| Online                 | Starts the Sybase SQL Server by using the following command.                                                                                                    |
|                        | startserver -f \$SYBASE/\$SYBASE ASE/install/<br>RUN \$Server                                                                                                    |
| Monitor                | In the basic monitoring mode, the agent scans process table for the<br>dataserver process. In detail monitoring mode, the agent runs the<br>script that is specified in Monscript as an option.<br>See "Monitoring options for the Sybase agent" on page 10. |
| Offline                | Stops the Sybase SQL Server by using the $i$ sql command in the<br>following manner:                                                                                                    |
|                        | The agent first executes the command shutdown with wait. If<br>this command fails, the offline script executes shutdown with<br>nowait.                                                                                                    |

<span id="page-7-3"></span>Table 1-1 Sybase agent for SQL Server operations

| <b>Agent operation   Description</b> |                                                                                                    |
|--------------------------------------|----------------------------------------------------------------------------------------------------|
| Clean                                | Forcefully stops the Sybase SQL Server by using the $\log 1$ command<br>in the following manner:                                                                                   |
|                                      | The agent first executes the command shutdown with wait. If<br>this command fails, the clean script executes shutdown with<br>nowait.                                              |
|                                      | If the process does not respond to the shutdown command, the<br>agent scans the process table for the processes that are associated<br>with the configured database and kills them |

Table 1-1 Sybase agent for SQL Server operations

### <span id="page-8-0"></span>Agent for Backup Server: SybaseBk

<span id="page-8-2"></span>The agent for SybaseBk starts a Sybase Backup Server, monitors the server process, and shuts down the server.

[Table 1-2](#page-8-1) lists the Sybase agent for Backup Server operations.

| <b>Agent operation</b> | <b>Description</b>                                                                                                    |
|------------------------|----------------------------------------------------------------------------------------------------|
| Online                 | Starts the Sybase Backup Server by using the following command.                                                                                                    |
|                        | startserver -f \$SYBASE/\$SYBASE_ASE/\                                                                                                    |
|                        | install/RUN_\$BackupServer                                                                                                    |
| Monitor                | Scans the process table for the backupserver process.                                                                                                    |
| Offline                | Stops the Sybase Backup Server by using the $i$ sql command in the<br>following manner:                                                                                                    |
|                        | The agent first executes the command shutdown SYB_BACKUP<br>with wait. If this command fails, the offline script executes<br>shutdown SYB_BACKUP with nowait.                                   |
| Clean                  | Forcefully stops the Sybase Backup Server by using the isql<br>command in the following manner:                                                                                                 |
|                        | The agent first executes the command shutdown SYB_BACKUP<br>with wait. If this command fails, the clean script executes<br>shutdown SYB_BACKUP with nowait.                                     |
|                        | If the process does not respond to the shutdown command, the<br>agent scans the process table for the processes that are associated<br>with the configured Sybase Backup Server and kills them. |

<span id="page-8-1"></span>Table 1-2 Sybase agent for Backup Server operations

# <span id="page-9-3"></span><span id="page-9-0"></span>Monitoring options for the Sybase agent

The Veritas agent for Sybase provides two levels of application monitoring: basic and detail.

In the basic monitoring mode, the agent for Sybase monitors the Sybase daemon processes to verify whether they are running.

In the detail monitoring mode, the agent performs a transaction on a test table in the database to ensure that Sybase functions properly.

See ["Setting up detail monitoring for the agent" on page 29.](#page-28-2)

When the agent detects that the configured Sybase server is not running on a system, the Sybase service group is failed over to the next available system in the service group's SystemList. The configured Sybase servers are started on the new system, thus ensuring high availability for the Sybase server and data.

# <span id="page-9-2"></span><span id="page-9-1"></span>Typical Sybase configuration in a VCS cluster

In a typical configuration, VCS is configured in a two node cluster. The Sybase data is installed on shared disks. The Sybase server binaries can be installed locally on both nodes or on shared disks. The agent for Sybase is installed on both nodes. The shared disks can be managed using Symantec Volume Manager (VxVM).

Figure 1-1 illustrates a sample configuration in which the Sybase servers, including binaries and data are installed completely on shared disks or shared cluster disk groups managed using VxVM.

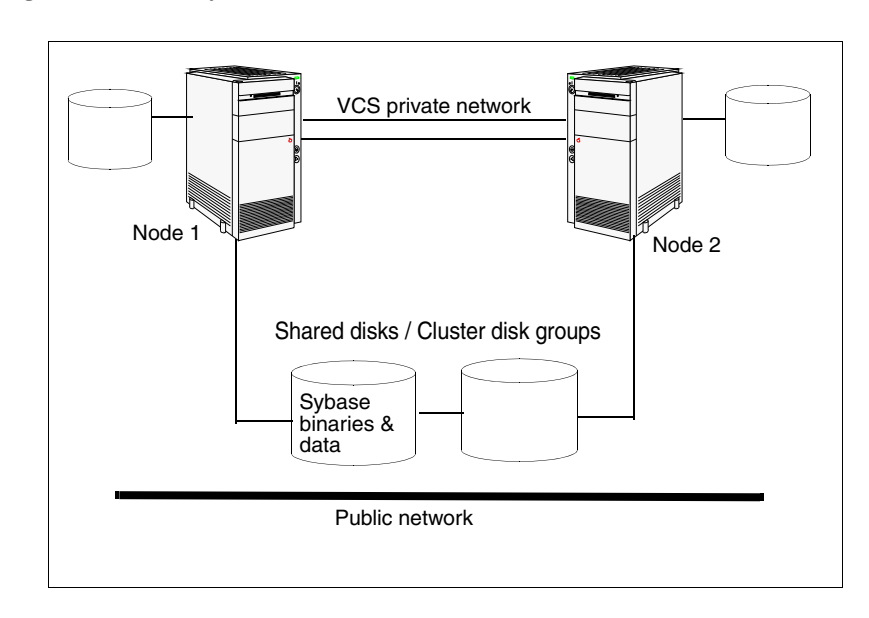

Figure 1-1 Sybase binaries and data on shared disks

[Figure 1-2](#page-11-0) illustrates a sample configuration in which Sybase binaries are installed locally on each node in the cluster and the Sybase data is on shared disks or shared cluster disk groups managed using VxVM.

12 | Introducing the Veritas agent for Sybase Typical Sybase configuration in a VCS cluster

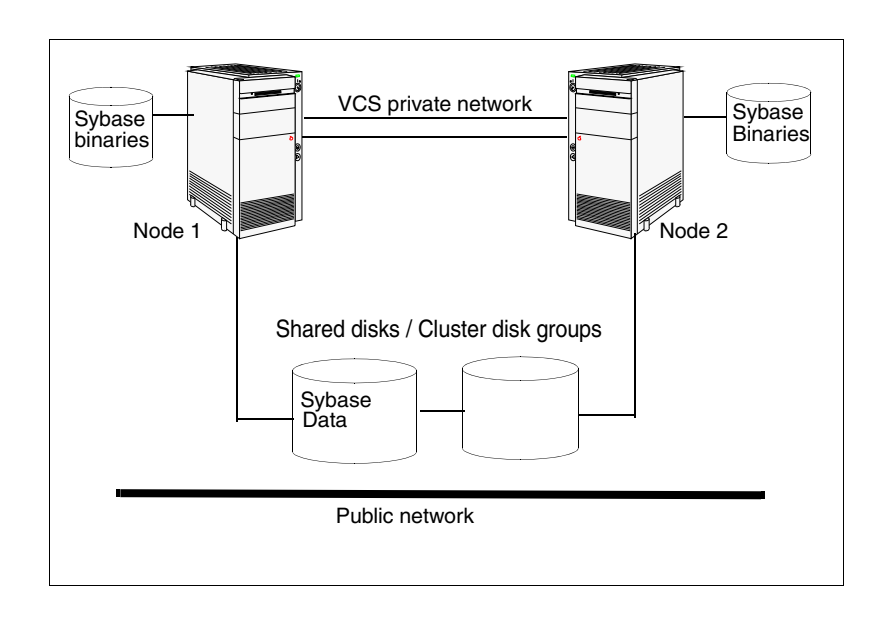

<span id="page-11-0"></span>Figure 1-2 binaries on local disk and Sybase data on shared disks

# Chapter

# <span id="page-12-0"></span>Installing and configuring Sybase

This chapter contains the following topics:

- [VCS requirements for installing Sybase](#page-12-1)
- **[Installing Sybase in a VCS environment](#page-15-0)**

# <span id="page-12-7"></span><span id="page-12-4"></span><span id="page-12-1"></span>VCS requirements for installing Sybase

Review the following prerequisites and requirements before you install Sybase in a VCS cluster. Before installing Sybase, make sure the systems in the cluster have adequate resources to run Sybase and VCS.

### <span id="page-12-6"></span><span id="page-12-2"></span>Sybase installation directory

The Sybase installation directory can be located on a local disk or a shared storage.

- If the Sybase binaries are installed on a local disk, verify that the installation path is same on all the nodes in the cluster. Make sure the Sybase configuration files are identical on all the nodes in the cluster.
- If the Sybase binaries are installed on shared disks, make sure the mount points for the shared disks are same on all the nodes. The Sybase installation directory is specified by the environment variable \$SYBASE. Create the same \$SYBASE mount points on each system.

### <span id="page-12-5"></span><span id="page-12-3"></span>\$SYBASE directory on shared disks

All database devices, including master devices, sybsystemprocs, and information about Sybase user must be located on shared disks. If the database devices are created on file systems, the file systems must also be located on shared disks. Create the same file system mount points on each system to access the shared disks.

#### <span id="page-13-7"></span><span id="page-13-0"></span>Database dbspaces

If you use shared disks for dbspaces, change the permissions, or access mode on the disk groups that store the Sybase data. Change the permissions for sybase to 660.

For example, if you use Symantec Volume Manager, type: **vxedit -g** *diskgroup\_name* **set group= dba user=sybase mode=660** *volume\_name*

### <span id="page-13-10"></span><span id="page-13-1"></span>Transparent TCP/IP failover

For Sybase server failover to be transparent to Sybase clients, create an IP address as part of the Sybase service group. This IP address must match the dataserver and backup server entries in the \$SYBASE/interfaces file. For information on the format for adding entries to the \$SYBASE/interfaces file, refer to the Sybase documentation.

### <span id="page-13-5"></span><span id="page-13-2"></span>System user for Sybase home directory

Make sure you have a system user, with the same username and ID, on all cluster nodes. Also, the system user should have the ownership of the Sybase home directory on the shared disk. Type the following commands: **useradd -u** *user\_id user\_name*

**chown -R** *user\_name* **\$SYBASE**

### <span id="page-13-8"></span><span id="page-13-3"></span>Language settings

For the Veritas agent for Sybase to function with the desired locale, make sure that the Sybase installation has the correct localization files. For example, if the Sybase server requires 'LANG=en\_US.UTF-8' environment variable, verify that the localization files corresponding to language 'en\_US.UTF-8' are installed with Sybase Also, edit the file \$VCS\_HOME/bin/vcsenv to contain the following:

#### **LANG=en\_US.UTF-8;export LANG**

Note that this change would affect all agents that are configured on the nodes.

### <span id="page-13-9"></span><span id="page-13-6"></span><span id="page-13-4"></span>Configuring Sybase for detail monitoring

This section describes the tasks to be performed for configuring a Sybase server to be monitored in detail.

See ["Setting up detail monitoring for the agent" on page 29.](#page-28-2)

Note: The steps that are described here are specific to the sample script, SqlTest.pl, provided with the agent. If you use a custom script for detail monitoring, you must configure the Sybase database accordingly.

Perform these steps only once in a Sybase cluster.

#### To set up Sybase for detail monitoring

- 1 Source the SYBASE.sh file or SYBASE.csh file (depending on the user shell) to set the \$SYBASE and \$SYBASE\_ASE environment variables.
- 2 Start the Sybase server.

#### **\$SYBASE/\$SYBASE\_ASE/install/RUN\_***server\_name*

- 3 Start the Sybase client on any cluster node. **isql -Usa** Enter the administrator password when prompted to do so.
- 4 Connect to the master database.

```
use master
go
```
<span id="page-14-0"></span>5 Create a Sybase user account.

**sp\_addlogin** *user\_name***,** *password* **go**

The detail monitor script should use this account to make transactions on the database.

<span id="page-14-1"></span>6 Create a database.

**create database** *database\_name* **go**

The detail monitor script should make transactions on this database.

7 If required, restrict the size of the log file for the database.

```
sp_dboption database_name, " log on chkpt", true
go
```
8 Connect to the database that is created in step [6](#page-14-1).

```
use database_name
go
```
- 9 Associate the user created in step [5](#page-14-0) with the database created in step [6.](#page-14-1) **sp\_adduser** *user\_name* **go**
- 10 Change the user to the one created in step [5.](#page-14-0)

**setuser** *user\_name* **go**

11 Create a table in the database. **create table** *table\_name* **(lastupd datetime)** **go**

The detail monitor script should make transactions on this table.

Note: If you use the SqlTest.pl for detail monitoring, make sure you create a table with a lastupd field of type datetime.

- 12 Verify the configuration by adding an initial value to the table. **insert into** *table\_name* **(lastupd) values (getdate()) go**
- 13 Exit the database. **exit**

## <span id="page-15-1"></span><span id="page-15-0"></span>Installing Sybase in a VCS environment

For information on how to install Sybase, refer to Sybase documentation.

# <span id="page-16-0"></span>Installing, upgrading, and removing the agent for Sybase

This chapter contains the following topics:

- [Before you install or upgrade the agent for Sybase](#page-16-1)
- [Installing the agent for Sybase](#page-17-0)
- [Upgrading the agent for Sybase](#page-18-0)
- [Disabling the agent for Sybase](#page-19-0)
- [Removing the agent for Sybase](#page-19-1)

# <span id="page-16-2"></span><span id="page-16-1"></span>Before you install or upgrade the agent for Sybase

Meet the prerequisites to install the Veritas agent for Sybase.

- Verify VCS is installed and configured. Symantec recommends installing the VCS graphical user interface. If required, review the *Veritas Cluster Server Installation Guide*.
- Verify that Sybase is installed and configured on all cluster nodes where you will install the agent. Review the Sybase documentation for more information.

See ["VCS requirements for installing Sybase" on page 13.](#page-12-4)

■ Verify that the sybase account is valid and identical on all cluster systems that will run Sybase. Verify that the sybase user account has permissions to execute Sybase binaries.

See ["System user for Sybase home directory" on page 14.](#page-13-5)

# <span id="page-17-1"></span><span id="page-17-0"></span>Installing the agent for Sybase

Install the Veritas agent for Sybase on each node in the cluster.

#### To install the agent on HP-UX systems

- 1 Insert the software disc into the system's disc drive.
- 2 Log in as superuser.
- 3 Set the display permission on your workstation: **xhost +myws**
- 4 Configure the shell environment variable DISPLAY on your workstation. For example, if your workstation has the name "myws." type:

For Bourne or Korn shell (sh or ksh):

```
 DISPLAY=myws:0.0
 export DISPLAY
```
For C shell (csh or tcsh):

```
 setenv DISPLAY=myws:0.0
```
Setting the DISPLAY environment variable this way enables you to use the SD-UX graphical interface.

- 5 Create a mount point directory /cdrom, if it does not exist. The directory must have read-write permissions.
- 6 Determine the block device file for the disk drive. The device file should have the form /dev/dsk/c#t#d#. Type: **ioscan -fnC disk**
- 7 Run the following commands to start PFS (Portable File System): **nohup pfs\_mountd & nohup pfsd &**
- 8 Mount the CD. For example, to mount the CD to the mount point /cdrom, type:

```
/usr/sbin/pfs_mount -t rrip /dev/dsk/clt2d0 /cdrom
where /dev/dsk/clt2d0 is the drive's block device file.
```

```
9 Type the following command to install the agent:
    swinstall -s /cdrom/hpux/appplication/\
    sybase_agent/5.0/VRTSvcssy
    Repeat step 1 through step 9 on all nodes that will become part of the 
    Sybase service group.
```
10 Copy the file SybaseTypes.cf from /etc/VRTSagents/ha/conf/Sybase/ directory to/etc/VRTSvcs/conf/config directory.

# <span id="page-18-1"></span><span id="page-18-0"></span>Upgrading the agent for Sybase

You can upgrade the agent for Sybase from versions 3.5 or 4.1 in a VCS cluster. Perform the following steps on each node of the VCS cluster.

#### To upgrade the agent for Sybase on HP-UX systems

1 Save the VCS configuration and stop the VCS engine.

```
haconf -dump -makero
hastop -all -force
```
- 2 Back up the configuration file, main.cf to a location on the cluster node.
- 3 Perform the following steps on all systems that have the agent for Sybase installed.
	- Remove the agent for Sybase. **swremove VRTSvcssy**
	- Delete the file /etc/VRTSvcs/conf/config/SybaseTypes.cf.
	- Install the Veritas agent for Sybase. See ["Installing the agent for Sybase" on page 18.](#page-17-0)
- 4 Copy the file SybaseTypes.cf from the /etc/VRTSagents/ha/conf/Sybase/ directory to /etc/VRTSvcs/conf/config directory.
- 5 Copy the main.cf from the backed up location to /etc/VRTSvcs/conf/config directory.
- 6 Edit the main.cf file located under /etc/VRTSvcs/conf/config. Perform this step only while upgrading the Veritas agent for Sybase from 3.5 to 5.0.
	- If you configured detail monitoring, make sure the Monscript attribute of the Sybase resource type is configured properly.
	- Remove the Monscript attribute for the SybaseBk resource type, if configured.
	- Replace the password specified for the SApswd attribute (of Sybase and SybaseBk resources) and UPword attribute (of Sybase resource) with encrypted passwords.

See ["Encrypting passwords" on page 28.](#page-27-1)

- Save the main.cf file.
- 7 Verify the configuration. **cd /etc/VRTSvcs/conf/config hacf -verify**
- 8 Start VCS on the local node.
- 9 Start VCS on other nodes.

# <span id="page-19-3"></span><span id="page-19-0"></span>Disabling the agent for Sybase

To disable the agent on a system, you must first take the Sybase service group offline. You can stop the application completely, or switch the service group to another system.

#### To disable the agent for Sybase

1 Determine if the service group is online by entering:

```
hagrp -state service_group -sys system_name
```
2 If the service group is online, take it offline by entering: **hagrp -offline** *service\_group* **-sys** *system\_name* or

**hagrp -switch** *service\_group* **-to** *system\_name*

3 Stop the agents on the system by entering:

**haagent -stop Sybase -sys** *system\_name* **haagent -stop SybaseBk -sys** *system\_name* When you get the message "Please look for messages in the log file," check the file /var/VRTSvcs/log/engine\_A.log for a message confirming the agent has stopped. You can also use the ps command to verify whether the agent has stopped.

You can remove the system, service group, or resource type from the VCS configuration after disabling the agent on all systems. See the chapter on reconfiguring VCS from the command line in the *Veritas Cluster Server User's Guide* for more information.

## <span id="page-19-2"></span><span id="page-19-1"></span>Removing the agent for Sybase

This section provides steps to remove the agent from the cluster.

#### To remove the agent

- 1 Take the Sybase and SybaseBk resources offline.
- 2 Stop the agent for Sybase.

```
haagent -stop Sybase -system
Perform this step on all nodes where the agent for Sybase is running.
```
3 Stop the agent for SybaseBk.

```
haagent -stop SybaseBk -system
Perform this step on all nodes where the agent for SybaseBk is running.
```
4 Type the following command to remove the agent from all nodes in the cluster.

**swremove VRTSvcssy**

Answer prompts accordingly.

22 | Installing, upgrading, and removing the agent for Sybase Removing the agent for Sybase

# Chapter

# <span id="page-22-0"></span>Configuring VCS service groups for Sybase

This chapter contains the following topics:

- [About configuring service groups for Sybase](#page-22-1)
- [Before you configure the service group](#page-22-2)
- [Configuring the service groups for Sybase](#page-23-1)
- [Configuring the service group using cluster manager \(Java Console\)](#page-24-0)
- [Configuring the service group using the command line](#page-26-0)
- [Encrypting passwords](#page-27-0)
- [Setting up detail monitoring for the agent](#page-28-0)

## <span id="page-22-3"></span><span id="page-22-1"></span>About configuring service groups for Sybase

Configuring the Sybase service group involves configuring service group resources and defining attribute values for the configured resources. You must have administrator privileges to create and configure a service group. Before you configure the agent, review the Sybase resource types and their attributes.

### <span id="page-22-4"></span><span id="page-22-2"></span>Before you configure the service group

Meet the following prerequisites to configure the Veritas agent for Sybase.

- Verify that Sybase is installed and configured on all cluster nodes where you configure the service group. See ["VCS requirements for installing Sybase" on page 13.](#page-12-4)
- Verify the Veritas agent for Sybase is installed on all cluster systems.

See ["Installing the agent for Sybase" on page 18.](#page-17-1)

■ Verify the type definition for Veritas agent for Sybase is imported into the VCS engine. See ["Importing the SybaseTypes.cf file" on page 24.](#page-23-0)

### <span id="page-23-3"></span><span id="page-23-0"></span>Importing the SybaseTypes.cf file

Before you configure the Sybase service group, you must import the SybaseTypes.cf file to the VCS engine.

#### To import using the Cluster Manager

- 1 Start Cluster Manager and log on to the cluster.
- 2 From the **File** menu select **Import Types.**
- 3 In the Import Types dialog box, select the file: /etc/VRTSagents/ha/conf/Sybase/SybaseTypes.cf
- 4 Click **Import**.
- 5 Save the configuration.

#### To import using the command line

- 1 Log in to a cluster system as superuser.
- 2 Make the cluster configuration as read-only. This action ensures that all changes to the existing configuration have been saved and further changes are prevented while you modify main.cf: **haconf -dump -makero**

3 To ensure that VCS is not running while you edit main.cf, issue the following command to stop the VCS engine on all systems. Leave the resources that are available online.

```
hastop -all -force
```
- 4 Make a backup copy of the main.cf file. **cd /etc/VRTSvcs/conf/config cp main.cf main.cf.orig**
- 5 Edit the main.cf file to include the SybaseTypes.cf file.

```
include "SybaseTypes.cf"
```
The Sybase types definition is imported to the VCS engine. The agent for Sybase can be configured without interrupting or stopping VCS.

## <span id="page-23-2"></span><span id="page-23-1"></span>Configuring the service groups for Sybase

You can configure the service groups for Sybase using the following methods:

■ By using VCS Cluster Manager (Java Console) to edit a resource group template for the agent.

See ["Configuring the service group using cluster manager \(Java Console\)"](#page-24-0) [on page 25.](#page-24-0)

■ By using the types configuration files and directly editing the sample main.cf file supplied with the agent. This method requires you to restart VCS before the configuration takes effect.

See ["Configuring the service group using the command line" on page 27.](#page-26-0)

# <span id="page-24-1"></span><span id="page-24-0"></span>Configuring the service group using cluster manager (Java Console)

A template for the Sybase resource groups is automatically installed with the Veritas agent for Sybase. Using the VCS Cluster Manager (Java Console), you can view the template, which displays the Sybase service group, its resources and their attributes. You can dynamically modify the attributes' values as necessary for your configuration.

#### To configure a service group from the Java Console

1 Make sure that the Sybase type definition file SybaseTypes.cf is imported in your configuration.

See ["Importing the SybaseTypes.cf file" on page 24.](#page-23-0)

- 2 Launch the Cluster Configuration wizard using any of the following ways:
	- From the Cluster Explorer menu, select **Tools > Configuration Wizard**.
	- If no service groups exist on the system, Cluster Explorer prompts you to launch the Cluster Configuration wizard. Click **Yes** when prompted. The Loading Templates Information window appears, and launches the wizard.
- 3 Review the information in the Welcome dialog box and click **Next**.
- 4 Specify the name of the service group and the target systems on which the service group is configured.
	- Enter the name of the service group.
	- From the **Available Systems** box, select the systems on which to configure the service group.
	- Click the right arrow to move the selected systems to the **Systems for Service Group** box. To remove a system from the box, select the system and click the left arrow.
- Specify system priority for the service group to failover. System priority is numbered sequentially, with the lowest assigned number denoting the highest priority.
- Select the **Service Group Type** as *Failover* and click **Next**.
- 5 On the Would you like to use a template to configure the service group? dialog box, click **Next** to configure the service group using a template.
- 6 Select the **SybaseGroup** template to configure a Sybase service group. If applicable, a window opens notifying that names of some resources within the new service group are already in use. Resolve the name clashes, if any and click **Next**.
- 7 Click **Next** to create the service group that is based on the selected template. A progress indicator displays the percentage of the commands that are executed to create the service group. The actual commands are displayed at the top of the indicator.
- 8 After the service group is created, click **Next** to edit the attributes for the resources.

The left pane in the dialog box lists all the resources for the Sybase service group. Select a resource from the left pane to list the attributes on the right pane. The attributes in bold denote mandatory attributes. You can modify the attribute values.

See ["Editing resource attributes" on page 26.](#page-25-0)

9 Click **Finish** to accept the default values and complete the configuration.

### <span id="page-25-1"></span><span id="page-25-0"></span>Editing resource attributes

Edit the resource attributes to modify the values of the resources.

#### To edit resource attributes

- 1 Select the resource from the list on the left pane. The resource attributes appear in the right pane.
- 2 Select the attribute to be modified and click the edit icon in the **Edit** column.
- 3 In the Edit Attribute dialog box, enter the attribute values. To modify the scope of the attribute, choose the **Global** or **Local** option.
- 4 Click **OK**.
- 5 Repeat the procedure for each resource and click **Finish**. Edit the attributes for all the resources according to your configuration.
- 6 Follow the wizard instructions to complete the configuration. Click **Finish** to quit the wizard.

Caution: For added security, you must always provide a secure value for passwords.

See ["Encrypting passwords" on page 28.](#page-27-0)

# <span id="page-26-1"></span><span id="page-26-0"></span>Configuring the service group using the command line

The Veritas agent for Sybase contains a sample configuration file that can be used as reference to directly modify your present configuration file. This method requires you to restart VCS before the configuration takes effect.

#### To configure a service group from the command line

- 1 Log in to a cluster system as superuser.
- 2 Make sure the Sybase type definition is imported into VCS engine. See ["Importing the SybaseTypes.cf file" on page 24.](#page-23-0)
- 3 Edit the main.cf file. Use the file /etc/VRTSagents/ha/conf/Sybase/ sample main.cf for reference:
	- Create a Sybase service group.
	- Create the Sybase and SybaseBk resources. See ["Sybase resource type" on page 35.](#page-34-3) See ["SybaseBk resource type" on page 39.](#page-38-2)
	- Edit the default attributes to match the parameters in your configuration.

For added security, you must always provide a secure value for passwords.

See ["Encrypting passwords" on page 28.](#page-27-0)

- Assign dependencies to the newly created resources. Refer to the sample file /etc/VRTSagents/ha/conf/Sybase/sample\_main.cf. See the *Veritas Cluster Server User's Guide* for more information on assigning dependencies.
- 4 Save and close the file.
- 5 Verify the syntax of the file /etc/VRTSvcs/conf/config/main.cf: **hacf -verify config**
- 6 Start VCS on local node: **hastart**
- 7 Start VCS on other nodes.
- 8 Verify that all Sybase service group resources are brought online: **hagrp -state**
- 9 Take the service group offline and verify that all resources are stopped: **hagrp -offline** *service\_group* **-sys** *system\_name* **hagrp -state**
- 10 Bring the service group online again and verify that all resources are available:

```
hagrp -online service_group -sys system_name
hagrp -state
```
- 11 Start the VCS engine on the other node: **hastart**
- 12 Switch the Sybase service group to the other node: **hagrp -switch** *service\_group* **-to** *system\_name*
- 13 Verify that all Sybase service group resources are brought online on the other node:

**hagrp -state**

14 On all systems, look at the following log files for any errors or status:

```
/var/VRTSvcs/log/engine_A.log
/var/VRTSvcs/log/Sybase_A.log
/var/VRTSvcs/log/SybaseBk_A.log
```
### <span id="page-27-2"></span><span id="page-27-1"></span><span id="page-27-0"></span>Encrypting passwords

VCS provides a vcsencrypt utility to encrypt user passwords. Encrypt passwords before specifying them for Sybase and SybaseBk resource type definition.

Note: You need not encrypt passwords when using the VCS Cluster Manager (Java Console) to configure attributes.

#### To encrypt passwords

- 1 From the path \$VCS\_HOME/bin/, run the vcsencrypt utility.
	- Type the following command: **vcsencrypt -agent**
	- The utility prompts you to enter the password twice. Enter the password and press Return. Enter New Password: Enter Again:
- 2 The utility encrypts the password and displays the encrypted password.
- 3 Enter this encrypted password as the value for the attribute.

Copy the encrypted password for future reference.

## <span id="page-28-2"></span><span id="page-28-0"></span>Setting up detail monitoring for the agent

The Veritas agent for Sybase provides two levels of application monitoring: basic and detail. In basic monitoring, Sybase resource monitors the Sybase daemon processes to verify that they are continuously active.

In detail monitoring, the Sybase resource performs transactions on a test table in the database to ensure that the Sybase server functions properly. The agent uses the script that is defined in the attribute Monscript of the Sybase resource. During detail monitoring, the agent executes the specified script. If the script successfully executes, the agent considers the database available. You can customize the default script according to your configurations.

To activate detail monitoring, the DetailMonitor attribute must be set to a positive integer and User, UPword, Db, and Table attributes must not be empty (""). The attribute Monscript, which contains the path of the detail monitor script, must also exist and must have execute permissions for the root.

### <span id="page-28-3"></span><span id="page-28-1"></span>Enabling detail monitoring

Perform the following steps to enable detail monitoring on a database.

#### To enable detail monitoring

- 1 Make sure Sybase server is configured for detail monitoring. See ["Configuring Sybase for detail monitoring" on page 14.](#page-13-6)
- 2 Make the VCS configuration writable: **haconf -makerw**
- 3 Enable detail monitoring for Sybase:

```
hares -modify Sybase_resource DetailMonitor 1
hares -modify Sybase_resource User user
hares -modify Sybase_resource UPword encrypted password
hares -modify Sybase_resource Db database_name
hares -modify Sybase_resource Table table_name
hares -modify Sybase_resource Monscript
"/opt/VRTSagents/ha/bin/Sybase/SqlTest.pl"
```
4 Save the configuration.

**haconf -dump [-makero]**

Note: If detail monitoring is configured and the database is full, the SQL queries take considerable time to commit the results. In such a case, the monitor routine for the agent fails and attempts to fail over the service group. This issue is not encountered if detail monitoring is not configured.

### <span id="page-29-1"></span><span id="page-29-0"></span>Disabling detail monitoring

Perform the following steps to disable detail monitoring

#### To disable detail monitoring

- 1 Make the VCS configuration writable: **haconf -makerw**
- 2 Disable detail monitoring for Sybase: **hares -modify** *Sybase\_resource* **DetailMonitor 0**
- 3 Save the configuration: **haconf -dump [-makero]**

# <span id="page-30-0"></span>Administering VCS service groups for Sybase

This chapter contains the following topics:

- [Bringing the service group online](#page-30-1)
- [Taking the service group offline](#page-31-0)
- [Switching the service group](#page-31-1)
- [Viewing the agent log](#page-31-2)
- [Modifying the service group configuration](#page-32-0)

## <span id="page-30-2"></span><span id="page-30-1"></span>Bringing the service group online

Perform the following steps to bring a service group online.

#### To bring a service group online

- 1 In the Cluster Explorer configuration tree, select the newly created service group.
- 2 Right-click the service group name, and select **Enable Resources**. This enables all the resources in the group.
- 3 Right-click the service group name, and select the systems on which to enable the service group (Right-click>Enable>*system\_name* or Rightclick>Enable>All).
- 4 Save your configuration (File>Close Configuration).
- 5 Right-click the service group and select to online the service group on the system (Right-click>Online>*system\_name*).

Note: In the initial few cycles of bringing a service group online, the memory usage by the agent for Sybase increases by a noticeable value.

## <span id="page-31-4"></span><span id="page-31-0"></span>Taking the service group offline

Perform the following steps to take a service group offline.

#### To take a service group offline

1 On the **Service Groups** tab of the Cluster Explorer configuration tree, rightclick the service group.

or

Select the cluster in the Cluster Explorer configuration tree, select the **Service Groups** tab, and right-click the service group icon in the view panel.

2 Choose **Offline**, and choose the appropriate system from the pop-up menu (Right-click>Offline>*system\_name*).

Note: In the initial few cycles of taking a service group offline, the memory usage by the agent for Sybase increases by a noticeable value.

### <span id="page-31-3"></span><span id="page-31-1"></span>Switching the service group

The process of switching a service group involves taking it offline on its current system and bringing it online on the another system.

#### To switch a service group

1 On the **Service Groups** tab of Cluster Explorer configuration tree, right-click the service group.

or

Select the cluster in the Cluster Explorer configuration tree, select the **Service Groups** tab, and right-click the service group icon in the view panel.

2 Choose **Switch To**, and choose the appropriate system from the pop-up menu (Right-click>Switch To>*system\_name*).

## <span id="page-31-5"></span><span id="page-31-2"></span>Viewing the agent log

The Veritas agent for Sybase logs messages to the following files:

```
/var/VRTSvcs/log/engine_A.log
/var/VRTSvcs/log/Sybase_A.log
```
/var/VRTSvcs/log/SybaseBk\_A.log

# <span id="page-32-1"></span><span id="page-32-0"></span>Modifying the service group configuration

You can dynamically modify the Veritas agent for Sybase using several methods, including the Cluster Manager (Java Console), Cluster Manager (Web Console), and the command line. See the *Veritas Cluster Server User's Guide* for more information.

34 | Administering VCS service groups for Sybase Modifying the service group configuration

# **Appendix**

# <span id="page-34-0"></span>Resource type definition

This appendix contains the following topics:

- [About the resource type and attribute definitions](#page-34-1)
- [Sybase resource type](#page-34-2)
- [SybaseBk resource type](#page-38-0)

## <span id="page-34-1"></span>About the resource type and attribute definitions

The resource type represents the VCS configuration definition of the agent and specifies how the agent is defined in the configuration file main.cf. The attribute definitions table explains the attributes that are associated with the agent. The required attributes table lists the attributes that must be configured for the agent to function properly.

### <span id="page-34-3"></span><span id="page-34-2"></span>Sybase resource type

The resource type definition for the agent for Sybase is as follows.

```
type Sybase (
   static str AgentDirectory = "/opt/VRTSagents/ha/bin/Sybase"
   static str ArgList[] = { Server, Owner, Home, Version, SA, 
                            SApswd, User, UPword, Db, Table, 
                           Monscript, DetailMonitor }
   str Server
   str Owner
   str Home
   str Version
   str SA
   str SApswd
   int DetailMonitor = 0
   str User
   str UPword
   str Db
```

```
str Table
   str Monscript="/opt/VRTSagents/ha/bin/Sybase/SqlTest.pl"
)
```
### <span id="page-35-2"></span><span id="page-35-0"></span>Attribute definitions

The Sybase resource has several required and optional attributes. [Table A-1](#page-35-1) lists the required attributes.

<span id="page-35-8"></span><span id="page-35-7"></span><span id="page-35-6"></span><span id="page-35-5"></span><span id="page-35-4"></span><span id="page-35-3"></span>

| <b>Required</b><br><b>Attributes</b> | <b>Definition</b>                                                                                                    |
|--------------------------------------|----------------------------------------------------------------------------------------------------|
| Server                               | The \$DSQUERY ASE name. Only one server must be configured in<br>a Sybase service group.                                   |
|                                      | Type and dimension: string-scalar                                                                                          |
| Owner                                | Sybase user as defined /etc/passwd. The Sybase executables<br>and database files are accessed in the context of this user. |
|                                      | Type and dimension: string-scalar                                                                                          |
|                                      | See "System user for Sybase home directory" on page 14.                                                                    |
| Home                                 | The \$SYBASE path to Sybase binaries and configuration files.                                                              |
|                                      | Type and dimension: string-scalar                                                                                          |
| Version                              | Version of Sybase ASE.                                                                                                    |
|                                      | Type and dimension: string-scalar                                                                                          |
| <b>SA</b>                            | Sybase database administrator. This attribute is required to<br>connect to the ASE for shutdown.                           |
|                                      | Type and dimension: string-scalar                                                                                          |
| SApswd                               | Encrypted password for Sybase database administrator. This<br>password is required to connect to the ASE for shutdown.     |
|                                      | Type and dimension: string-scalar                                                                                          |
|                                      | See "Encrypting passwords" on page 28.                                                                                     |
|                                      | Note: You need not specify a value for this attribute if the SA user<br>does not require a password.                       |

<span id="page-35-1"></span>Table A-1 Required attributes

#### [Table A-2](#page-36-0) lists the optional attributes.

<span id="page-36-6"></span><span id="page-36-5"></span><span id="page-36-4"></span><span id="page-36-3"></span><span id="page-36-2"></span><span id="page-36-1"></span>

| <b>Optional</b>   | <b>Definition</b>                                                                                                    |
|-------------------|----------------------------------------------------------------------------------------------------|
|                   |                                                                                                    |
| <b>Attributes</b> |                                                                                                    |
| AgentDirectory    | This attribute is for internal use only.                                                                                                    |
|                   | Specifies the location of the binaries, scripts, and other files<br>related to the agent for Sybase. Symantec recommends not to<br>modify the value of this attribute.                                          |
|                   | Type and dimension: static-string                                                                                                    |
| DetailMonitor     | Specifies whether the Sybase server is monitored in detail. Value 1<br>indicates that the resource monitors the Sybase server in detail.<br>Value 0 denotes it does not. Default is 0.                          |
|                   | Type and dimension: int-scalar                                                                                                    |
| User              | The database user, in the context of which, the transactions are<br>performed on the database.                                                                                                    |
|                   | Type and dimension: string-scalar                                                                                                    |
|                   | Note: You must specify a value for this attribute if DetailMonitor is<br>set to a non-zero value.                                                                                                    |
| UPword            | Encrypted password for the database user.                                                                                                    |
|                   | See "Encrypting passwords" on page 28.                                                                                                    |
|                   | Type and dimension: string-scalar                                                                                                    |
|                   | Note: You must specify a value for this attribute if DetailMonitor is<br>set to a non-zero value. However, you need not specify a value for<br>this attribute if the database user does not require a password. |
| D <sub>b</sub>    | Name of the database used for detailed monitoring. The table used<br>by the detail monitor script resides in this database.                                                                                     |
|                   | Type and dimension: string-scalar                                                                                                    |
|                   | Note: You must specify a value for this attribute if DetailMonitor is<br>set to a non-zero value.                                                                                                    |
| Table             | Name of the table on which the detail monitoring script performs<br>the transactions.                                                                                                    |
|                   | Type and dimension: string-scalar                                                                                                    |
|                   | Note: You must specify a value for this attribute if DetailMonitor is<br>set to a non-zero value.                                                                                                    |

<span id="page-36-0"></span>Table A-2 Optional attributes

<span id="page-37-0"></span>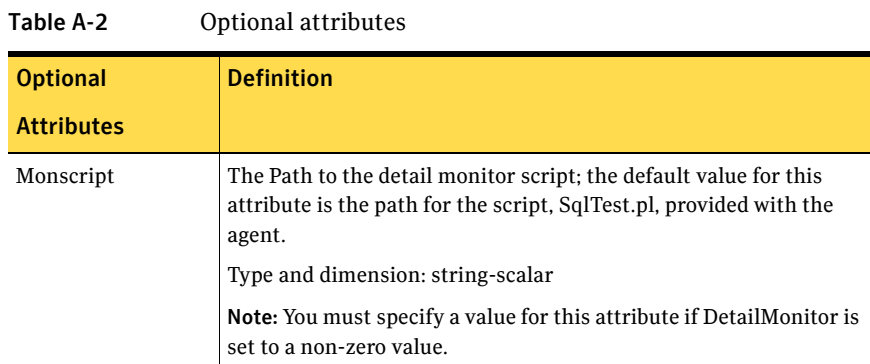

# <span id="page-38-2"></span><span id="page-38-0"></span>SybaseBk resource type

The resource type definition for the agent for Sybase is as follows.

```
type SybaseBk ( 
   static str AgentDirectory = "/opt/VRTSagents/ha/bin/
                              SybaseBk"
   static str ArgList[] = { Backupserver, Owner, Home, Version, 
                            Server, SA, SApswd }
   str Server
   str Owner
   str Home
   str Version
   str Backupserver
   str SA
   str SApswd
)
```
### <span id="page-38-4"></span><span id="page-38-1"></span>Attribute definitions

The SybaseBk resource has several required attributes. [Table A-3](#page-38-3) lists the required attributes for SybaseBk resource.

<span id="page-38-8"></span><span id="page-38-7"></span><span id="page-38-6"></span><span id="page-38-5"></span>

| <b>Attributes</b> | <b>Definition</b>                                                                                                    |
|-------------------|----------------------------------------------------------------------------------------------------|
| AgentDirectory    | This attribute is for internal use only.                                                                                                    |
|                   | Specifies the location of the binaries, scripts, and other files that<br>are related to the agent for SybaseBk. Symantec recommends not<br>to modify the value of this attribute. |
|                   | Type and dimension: static-string                                                                                                    |
| Server            | The \$DSQUERY Backup server name.                                                                                                    |
|                   | Type and dimension: string-scalar                                                                                                    |
| Owner             | Sybase user as defined /etc/passwd. The Sybase executables<br>and database files are accessed in the context of this user.<br>Type and dimension: string-scalar                   |
| Home              | The \$SYBASE path to Sybase binaries and configuration files.                                                                                                    |
|                   | Type and dimension: string-scalar                                                                                                    |

<span id="page-38-3"></span>Table A-3 Required attributes

<span id="page-39-3"></span><span id="page-39-2"></span><span id="page-39-1"></span><span id="page-39-0"></span>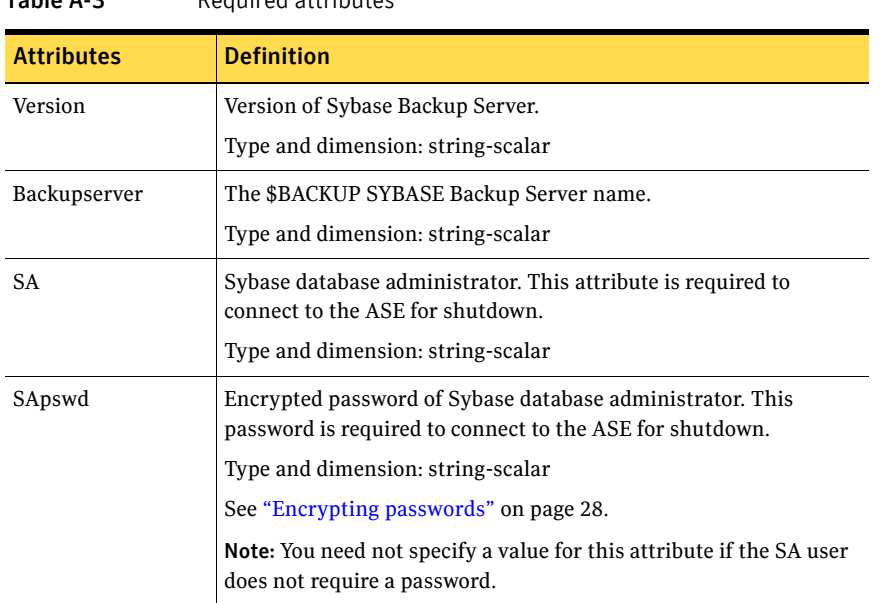

#### Table A-3 Required attributes

# Appendix

# <span id="page-40-0"></span>Sample configuration

This appendix contains the following topics:

- [About the sample configuration for Sybase agent](#page-40-1)
- [Resource dependency graph](#page-40-2)
- [Sample configuration for a service group using LVM](#page-41-0)
- [Sample configuration for a service group using VxVM](#page-43-0)

### <span id="page-40-1"></span>About the sample configuration for Sybase agent

This appendix describes a typical service group that is configured to monitor the state of Sybase servers in a VCS cluster. The sample configuration graphically depicts the resource types, resources, and resource dependencies within the service group. Review these dependencies carefully before you configure the agent. For more information about these resource types, see the *Veritas Cluster Server Bundled Agents Reference Guide*.

## <span id="page-40-2"></span>Resource dependency graph

[Figure B-1](#page-41-1) illustrates the configuration's dependency graph.

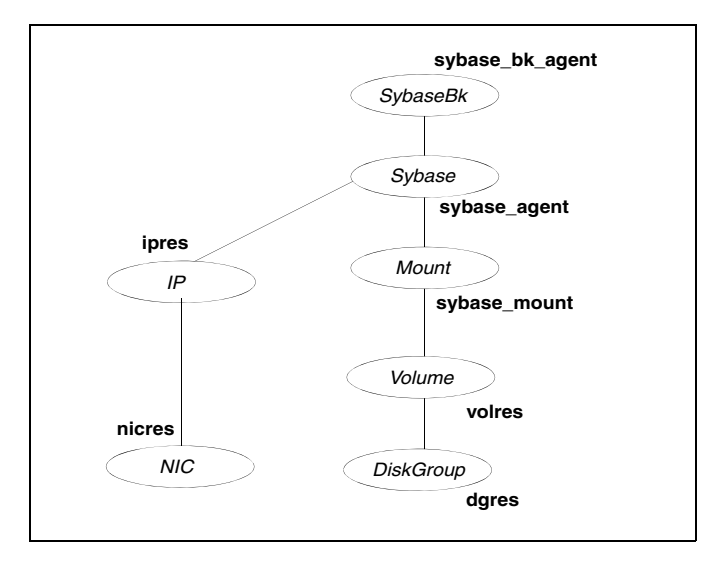

<span id="page-41-1"></span>Figure B-1 Dependency graph

The dependency graph depicts a single Sybase instance configuration. The configuration contains a disk group with a single volume. The volume is monitored using a Volume resource and mounted using a Mount resource. The Mount resource requires Volume resource, which in turn requires the DiskGroup resource. The service group IP address for Sybase server is monitored using the IP and NIC resource types. The Sybase server can be started after each of these resources are brought online. The Backup Server is started after the Sybase SQL Server is online.

Note: If your configuration does not use Veritas Volume Manager, use the LVMVolumeGroup and LVMLogicalVolume resource types to configure shared storage instead of DiskGroup and Volume resource types.

## <span id="page-41-2"></span><span id="page-41-0"></span>Sample configuration for a service group using LVM

The following sample shows a configuration for a service group using LVM for HP-UX systems.

```
include "types.cf"
include "/etc/VRTSagents/ha/conf/Sybase/SybaseTypes.cf"
cluster vcscluster (
         UserNames = { admin = IhiAhcHeiDiiGqiChf }
         Administrators = { admin }
```

```
 CredRenewFrequency = 0
         CounterInterval = 5
\overline{\phantom{a}}system system1 (
         )
system system2 (
         )
group Sybase_group(
SystemList = \{ system1 = 0, system2 = 1 \}AutoStartList = { system1, system2 }
)
IP ipres (
   Device = lan0
   Address = "16.9.1.9"
   NetMask = "255.255.0.0"
   \lambdaMount sybase_mount (
   MountPoint = "/sybase_mnt"
   BlockDevice = "/dev/vg03/sybase"
   FSType = vxfs
   MountOpt = rw
   FsckOpt = "-n"
    )
NIC nicres (
   Device = lan0
   NetworkHosts = { "16.9.10.1", "16.9.10.2" }
    )
Sybase sybase_agent (
   Server = SYBASE_SERVER
   Owner = sybase
   Home = \sqrt{sybase} mnt/IA"
   Version = "12.5.2"
   SA = saSApswd= ""
   User = vcsuser
   UPword = "jxpVmxMvrXjxKvk"
   Db = vcsdb
   Table = vcstable
   Monscript = "/opt/VRTSagents/ha/bin/Sybase/SqlTest.pl"
   DetailMonitor = 1
   )
SybaseBk sybase_bk_agent (
   Server = SYBASE_SERVER
   Owner = sybase
```
44 | Sample configuration Sample configuration for a service group using VxVM

```
Home= "/sybase_mnt/IA"
   Version= "12.5.2"
   Backupserver = SYBASE_SERVER_BS
   SA = saSApswd = ""
    \lambdaLVMLogicalVolume lvolres (
   LogicalVolume = sybase
   VolumeGroup = vg03
    \lambdaLVMVolumeGroup lvgres (
   VolumeGroup = vg03
    )
lvolres requires lvgres
sybase_mount requires lvolres
ipres requires nicres
sybase_agent requires ipres
sybase_agent requires sybase_mount
sybase_bk_agent requires sybase_agent
```
## <span id="page-43-1"></span><span id="page-43-0"></span>Sample configuration for a service group using VxVM

The following sample shows a configuration for a service group using VxVM for HP-UX systems.

```
include "types.cf"
include "/etc/VRTSagents/ha/conf/Sybase/SybaseTypes.cf"
cluster vcslcuster (
        UserNames = {admin = anoGniNkoJooMwoInl,
               "root@system1.veritas.com" = en,
                  "root@system2.veritas.com" = en }
         Administrators = { admin, "root@system1.veritas.com",
                  "root@system2.veritas.com" }
         SecureClus = 1
         CredRenewFrequency = 0
         CounterInterval = 5
         )
system system1 (
         )
system system2 (
        )
```

```
group Sybase_group(
 SystemList = \{ system1 = 0, system2 = 1 \}AutoStartList = { system1, system2 }
 \lambda IP ipres (
  Device = lan0
  Address = "16.9.1.9"
   NetMask = "255.255.0.0"
  \lambdaMount sybase_mount (
   MountPoint = "/sybase_mnt"
   BlockDevice = "/dev/vx/dsk/sybasedg/sybase_vol"
  FSType = vxfs
  MountOpt = rw
  FsckOpt = "-n"
  \lambda NIC nicres (
  Device = lan0
  NetworkHosts = { "16.9.10.1", "16.9.10.2" }
   )
Sybase sybase_agent (
   Server = SYBASE_SERVER
  Owner = sybase
  Home= "/sybase_mnt/IA"
   Version = "12.5.2"
  SA = sa SApswd= "" 
   User = vcsuser
   UPword = "jxpVmxMvrXjxKvk" 
  Db = "vcsdb" Table ="vcstable" 
   Monscript = "/opt/VRTSagents/ha/bin/Sybase/SqlTest.pl"
   DetailMonitor = 1
  \lambda SybaseBk sybase_bk_agent (
  Server = SYBASE_SERVER
   Owner = sybase
   Home = "/sybase_mnt/IA"
   Version = "12.5.2"
   Backupserver = SYBASE_SERVER_BS
  SA = saSApswd = " )
  DiskGroup dgres (
   DiskGroup = sybasedg 
 \lambda
```

```
 Volume volres (
  Volume= sybase_vol
  DiskGroup=sybasedg 
  )
volres requires dgres
 sybase_mount requires volres
 ipres requires nicres
 sybase_agent requires ipres
 sybase_agent requires sybase_mount
 sybase_bk_agent requires sybase_agent
group VxSS (
        SystemList = \{ system1 = 0, system2 = 1 \} Parallel = 1
         OnlineRetryLimit = 3
         OnlineRetryInterval = 120
         )
         Phantom phantom_vxss (
         )
       ProcessOnOnly vxatd (
           IgnoreArgs = 1
           PathName = "/opt/VRTSat/bin/vxatd" 
       )
```
# Index

### <span id="page-46-0"></span>**Symbols**

[\\$SYBASE 13](#page-12-5)

### **A**

agent for Backup server [attribute definitions 39](#page-38-4) [functions 9](#page-8-2) [resource type 39](#page-38-2) [type definition 39](#page-38-2) agent for SQL server [attribute definitions 36](#page-35-2) [functions 8](#page-7-4) [resource type 35](#page-34-3) [type definition 35](#page-34-3)

### **B**

Backup server agent attributes [AgentDirectory 39](#page-38-5) [Backupserver 40](#page-39-0) [home 39](#page-38-6) [owner 39](#page-38-7) [SA 40](#page-39-1) [SApswd 40](#page-39-2) [server 39](#page-38-8) [version 40](#page-39-3)

### **C**

[cluster manager 25](#page-24-1) configuration [typical setup 10](#page-9-2) [configuration wizard 25](#page-24-1) [configuring service groups 24](#page-23-2) [about 23](#page-22-3) [cluster manager \(Java Console\) 25](#page-24-1) [command line 27](#page-26-1) [importing Sybase.cf file 24](#page-23-3) [prerequisites 23](#page-22-4)

### **D**

[database dbspaces 14](#page-13-7) detail monitoring [disabling 30](#page-29-1) [enabling 29](#page-28-3)

### **E**

[encrypting passwords 28](#page-27-2)

### **I**

[installing Sybase 16](#page-15-1) installing Sybase agent [AIX 18](#page-17-1) [HP-UX 18](#page-17-1) [Japanese language pack 18](#page-17-1) [Linux 18](#page-17-1) [Solaris 18](#page-17-1)

#### **M**

monitoring [basic 10](#page-9-3) [detail 10](#page-9-3)

#### **P**

[passwords, encrypting 28](#page-27-2)

#### **R**

[removing Sybase agent 20](#page-19-2) resource attributes [editing 26](#page-25-1) [modifying 26](#page-25-1)

### **S**

sample configuration [service group using LVM HP-UX 42](#page-41-2) [service group using VxVM HP-UX 44](#page-43-1) service group

[administering 31](#page-30-2) [bringing online 31](#page-30-2) [modifying configuration 33](#page-32-1) [switching 32](#page-31-3) [taking offline 32](#page-31-4) [viewing log 32](#page-31-5) SQL server agent attributes [AgentDirectory 37](#page-36-1) [Db 37](#page-36-2) [DetailMonitor 37](#page-36-3) [home 36](#page-35-3) [monscript 38](#page-37-0) [owner 36](#page-35-4) [SA 36](#page-35-5) [SApswd 36](#page-35-6) [server 36](#page-35-7) [table 37](#page-36-4) [UPword 37](#page-36-5) [user 37](#page-36-6) [version 36](#page-35-8) [supported software 8](#page-7-5) Sybase [database dbspaces 14](#page-13-7) [directory on shared disks 13](#page-12-5) [installation directory 13](#page-12-6) [installation prerequisites 13](#page-12-7) [installing 16](#page-15-1) [language settings 14](#page-13-8) [long pathname limitations 14](#page-13-8) [setting up for detail monitoring 14](#page-13-9) [transparent TCP/IP failover 14](#page-13-10) Sybase agent [about 7](#page-6-2) [agent functions 8](#page-7-6) [configuring using cluster manager 25](#page-24-1) [configuring using command line 27](#page-26-1) [detail monitoring 29](#page-28-2) [disabling 20](#page-19-3) [installation prerequisites 17](#page-16-2) [installing 18](#page-17-1) [monitoring options 10](#page-9-3) [removing 20](#page-19-2) [supported software 8](#page-7-5) [typical setup 10](#page-9-2) [uninstalling 20](#page-19-2) [upgrading 19](#page-18-1)

#### **T**

[transparent TCP/IP failover 14](#page-13-10)

#### **U**

[uninstalling Sybase agent 20](#page-19-2)

### **V**

[vcsencrypt utility 28](#page-27-2)